## **Orientações para cadastro de ação de extensão no Moodle**

1) Para **inscrição da ação** no Moodle:

- Ter a ação de extensão REGISTRADA, APROVADA e EM EXECUÇÃO no SIGAA-Extensão;

- Solicitar ao DISSUTEC/PROEX via e-mail **dissutec@unila.edu.br**, preenchendo o formulário abaixo com as informações da ação.

- O DISSUTEC verificará as informações e encaminhará para o Departamento de Educação a Distância que cadastrará as informações básicas no Moodle, bem como enviará ao coordenador(a) os acessos na plataforma.

2) Para **inscrição de participantes** na ação:

- O(a) coordenador(a) deverá usar o SIGAA-Extensão externo para abertura de inscrição dos participantes (TUTORIAL).

- Terminadas as inscrições, o(a) coordenador(a) deverá exportar a lista de inscritos pelo SIGAA, no formato .xls ou .csv.

- Cadastrar um **Chamado na TI**, solicitando que seja importado no curso (mencionar o nome do curso no Moodle) a lista de inscritos (anexar documento exportado).

- A TI importará todos os inscritos, bem como gerará o cadastro de usuário para cada participante. Este cadastro, com login e senha para acessar o Moodle, será enviado para o e-mail do participante cadastrado no momento da inscrição no SIGAA, por isso, sugerimos que mantenha contato direto com os inscritos para orientá-los a verificar o e-mail.

- 3) Para acessar os **tutoriais e o caderno de orientações** elaborado pelo DED (Departamento de Educação a Distância da UNILA), acesse: <https://ead.unila.edu.br/>
- 4) Sobre os **certificados** emitidos pela PROEX, Independente da ferramenta que será utilizada para executar a ação de extensão, presencial ou remotamente, para permitir a certificação como atividade de extensão é imprescindível que o curso ou evento e os participantes da ação estejam registrados no SIGAA-Extensão.

## **FORMULÁRIO PARA PREENCHIMENTO:**

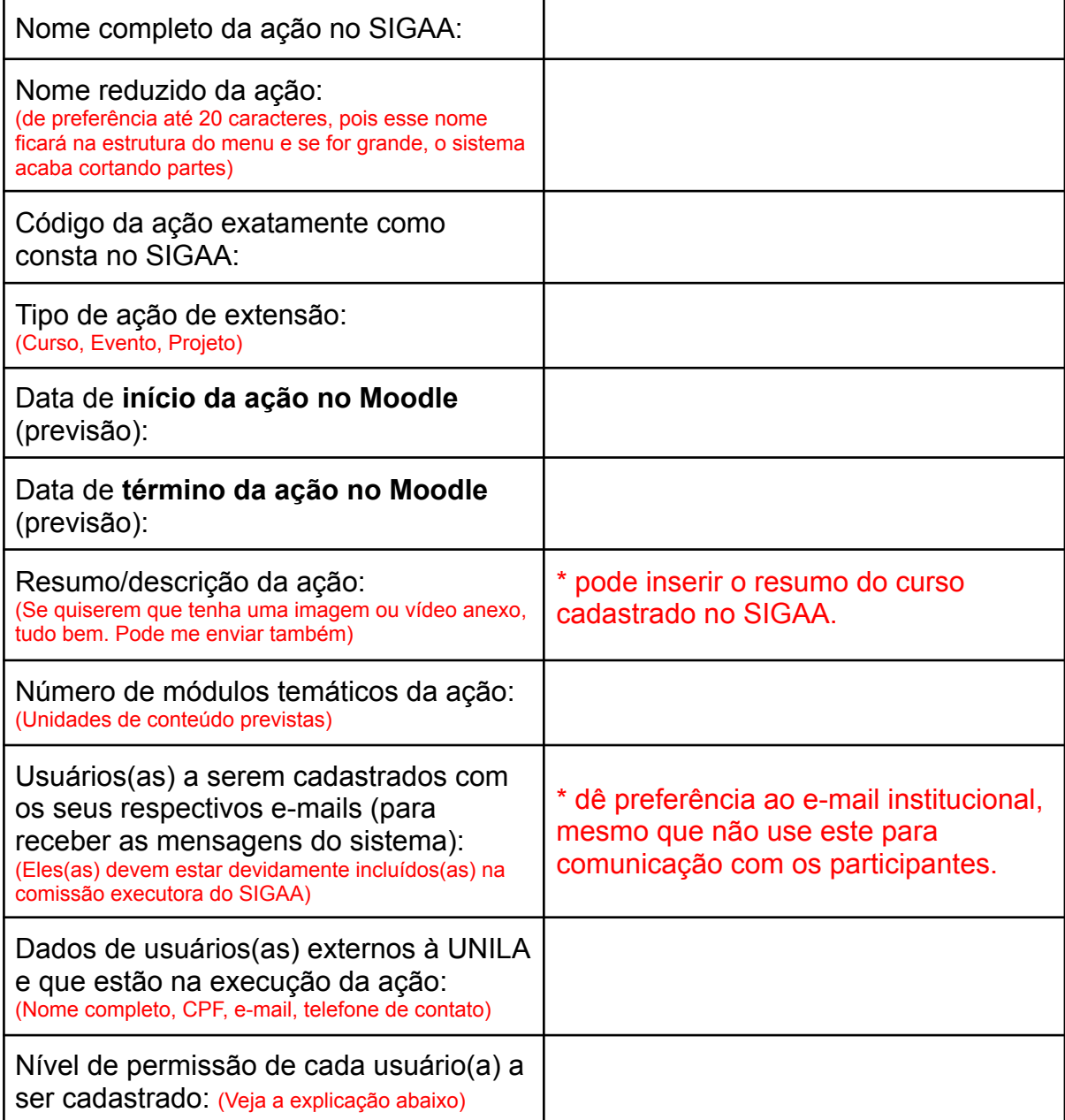

**Visitante -** Pode apenas visualizar o curso e seu conteúdo, não podendo participar das atividades avaliativas.

**Estudante -** É quem recebe o conteúdo do(a) docente/tutor(a), interage com outros estudantes, envia material, participa dos fóruns e recebe avaliação.

**Moderador(a)/Gerente** – Geralmente é uma função dada aos(às) tutores(as) que vão acompanhar o curso. A função dele será de interagir, avaliar, tirar dúvidas, emitir relatórios, etc. Esse perfil não pode editar nenhum conteúdo inserido na plataforma.

**Professor(a) – Refere-se a** quem produz o material didático, pode inserir conteúdos e configurar a área geral do curso. Além de moldar o ambiente, tem também a função de inserir estudantes no curso que já esteja cadastrado no *Moodle.*

**Autor(a) de Cursos – Como basicamente** tem as mesmas funções do(a) docente, seu *status* é, geralmente, conferido a um(a) coordenador(a) de curso para que possa acompanhar o desenvolvimento da plataforma.